# **Degree Progress Reports**

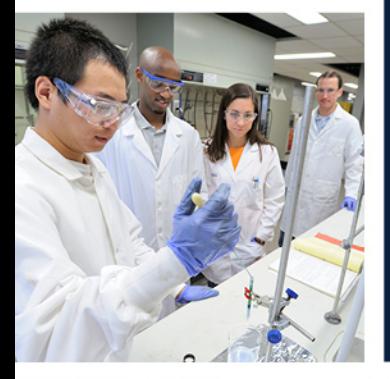

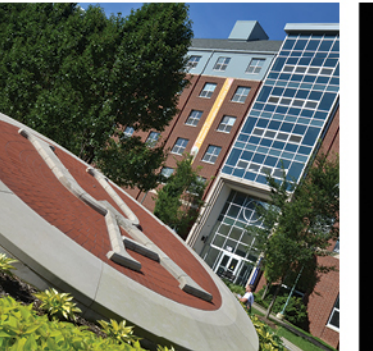

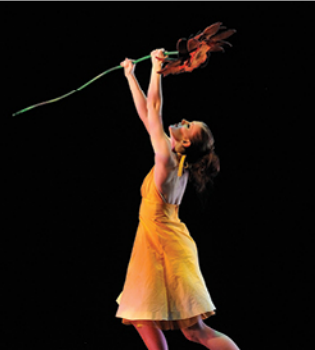

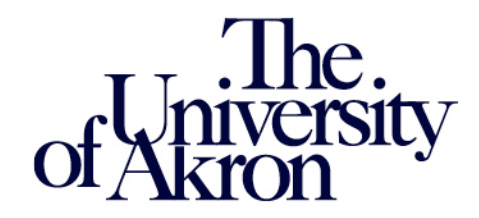

### **DPR and Transfer Credit project started in July 2014**

### **994 active plans have been encoded:**

- 330 undergraduate majors
- 172 second majors
- 108 minors
- 97 undergraduate certificates
- 215 graduate majors
- 54 graduate certificates
- 14 law majors
- 4 law certificates

#### **The starting requirement term chosen was Fall 2009**

- This was 5 years prior to the project start date
- We now have 8 years of requirement changes for all plans

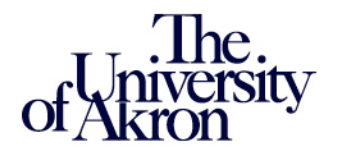

**DPR and Transfer Credit project started in July 2014**

#### **Transfer work and exceptions copied or recreated:**

- More than 10,000 exceptions are currently being recreated in PeopleSoft, many of these being manually done. Only processed for students in active status
- More than 227,000 transfer courses are currently being copied into PeopleSoft. Only copied for students in active status

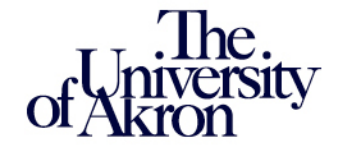

### **DPR and Transfer Credit project started in July 2014**

### **Transfer Credit processing :**

- More than 2,600 institutions were set up
- More than 66,000 course rules were built
- Process went live in PeopleSoft beginning February 6, 2017

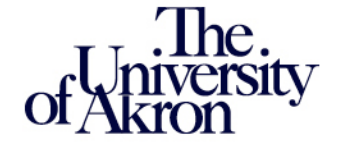

**DPR and Transfer Credit project started in July 2014 And after almost 3 very long years …** 

**… we're finally ready to introduce …**

# **Degree Progress Reports**

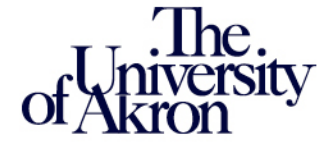

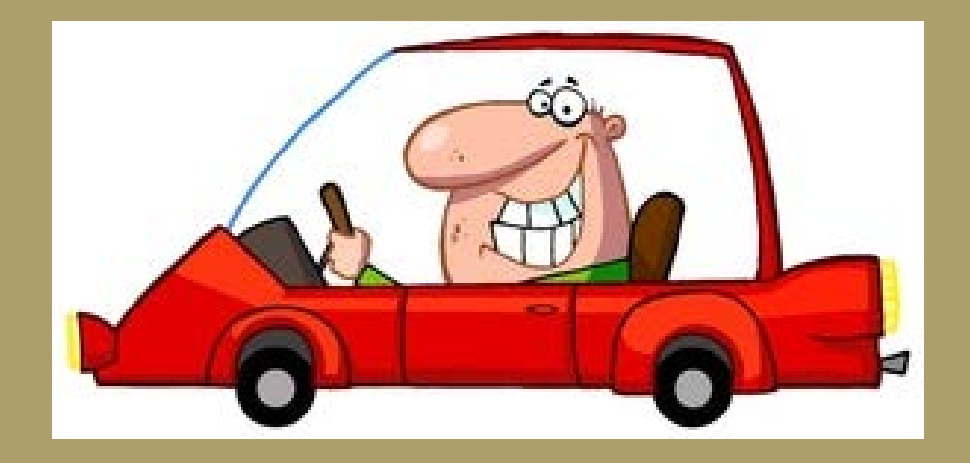

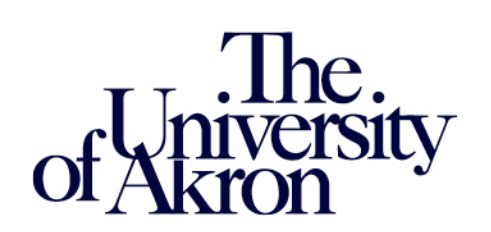

### **The Student Program/Plan**

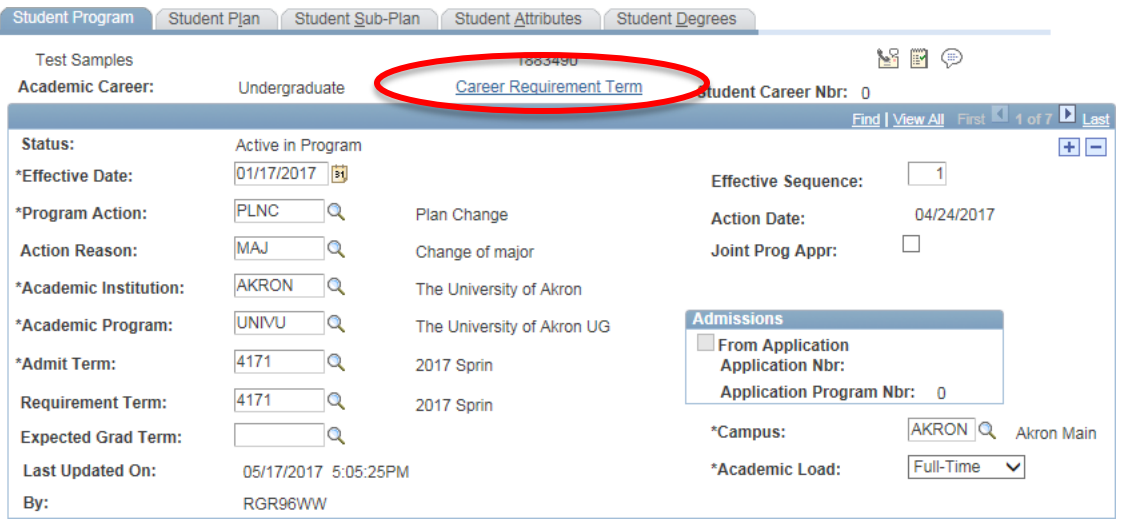

#### Career Requirement Term

- Drives requirements at the Career level
- Currently, General Education and Honors Distribution are the only requirements driven by this requirement term
- This term should be no earlier than Fall 1994 (3947)

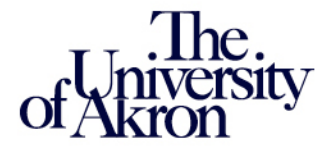

### **The Student Program/Plan**

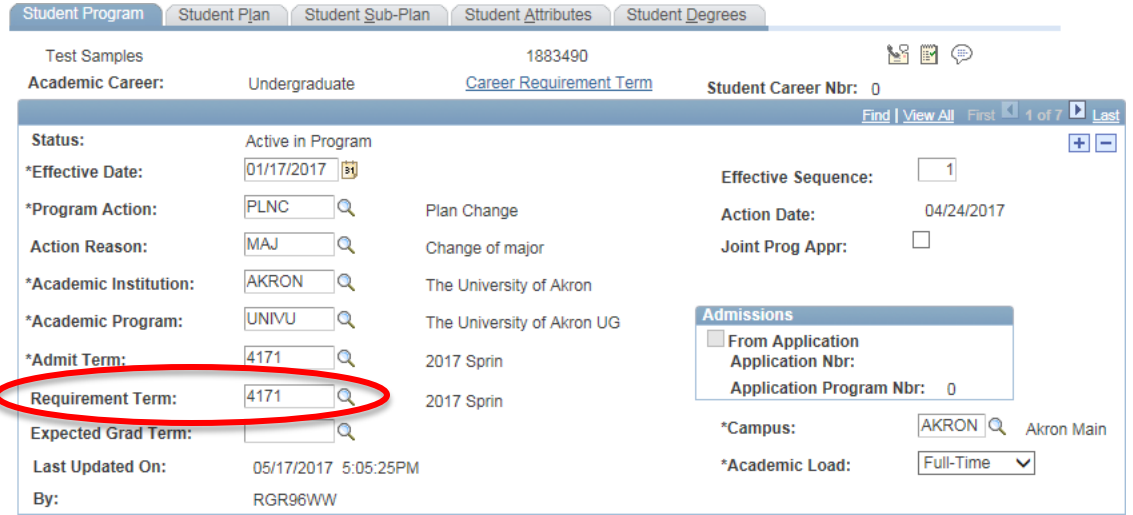

#### Program Requirement Term

 $\overline{\mathbf{C}}$ 

- Drives requirements at the Program level
- Currently, Post Baccalaureate and CBA Residency are the only requirements driven by this requirement term
- This should be the first term the student became a PB or admitted into CBA

### **The Student Program/Plan**

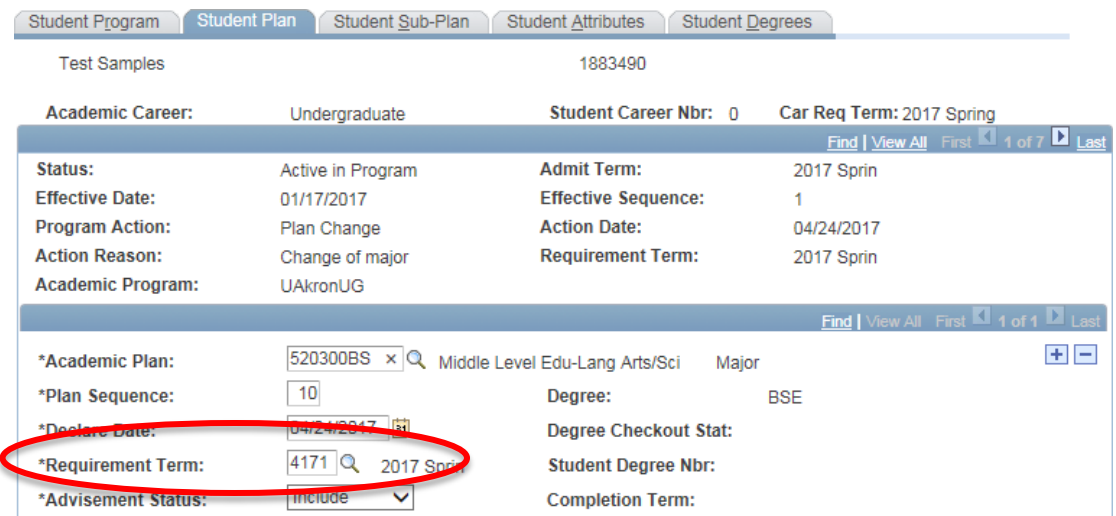

#### Plan Requirement Term

- Drives requirements at the Plan level
- All major, 2<sup>nd</sup> major, minor and certificate requirements are driven by this requirement term
- If a student's plan requirement term is prior to Fall 2009, requirements may not appear

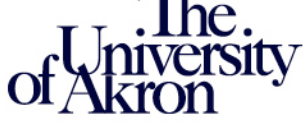

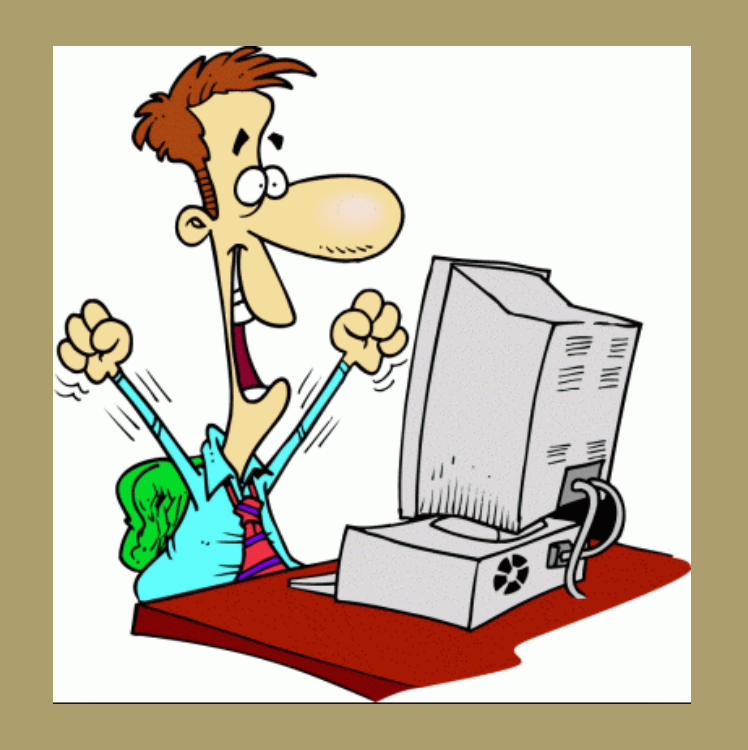

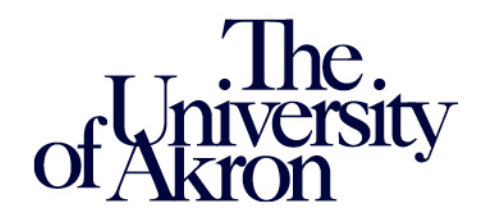

#### **Like using PeopleSoft Proper?**

- Navigate: Academic Advisement> Student Advisement > Request Advisement Report
- Enter your student's ID and Academic Institution and click Search

**Request Advisement Report** 

#### Enter any information you have and click Search, Leave fields blank for a list of all values Find an Existing Value Add a New Value  $\overline{\mathbf{v}}$  Search Criteria ID: 1883490  $\alpha$  $=$   $\vee$ Academic Institution:  $\sqrt{2\pi}$ **AKRON**  $\alpha$ **Report Type:**  $\overline{\mathbf{v}}$ Q **Report Date:** Ħ **Report Sequence: Report Identifier:** begins with  $\vee$  $\Omega$ User ID: begins with  $\vee$ **Date Processed:**  $31$ Y **Report Status:**  $\checkmark$ Search | Clear Basic Search | Save Search Criteria

#### **Prefer using the Student Center?**

- Use your usual navigation to access your student's Student **Center**
- Depending on your navigation, enter your student's ID and click Search

#### Enter any information you have and click Search. Leave fields blank for a list of all values. Find an Existing Value ▼ Search Criteria begins with v 1883490 Campus ID: begins with  $\sqrt{}$ National ID: begins with V Last Name:  $begin{array}{c} \hline \hline \hline \hline \hline \hline \hline \hline \end{array}$ First Name: begins with V

**Student Services Center** 

Search Clear Basic Search | Save Search Criteria

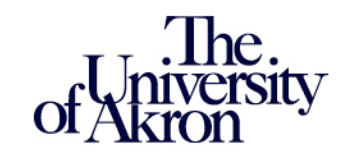

#### **Like using PeopleSoft Proper?**

- Click on the Process Request button
- Note: The "View Report" link will display the most recent DPR produced

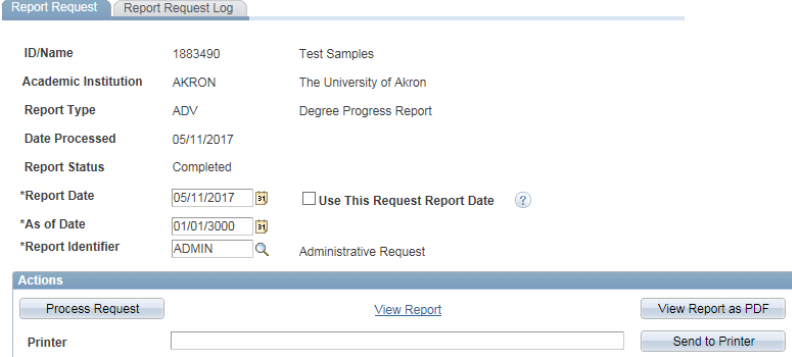

#### **Prefer using the Student Center?**

• Under Academics, click on the drop-down and select My Degree Progress Report. Then click on the double arrow

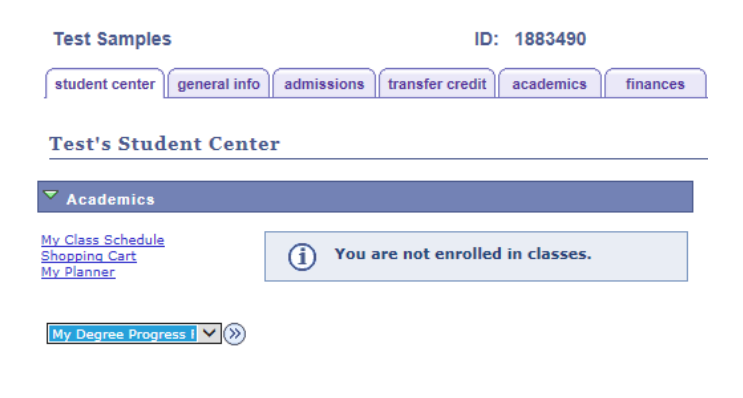

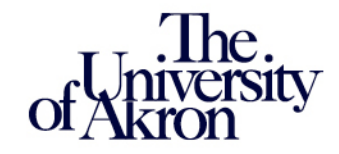

#### **Like using PeopleSoft Proper?**

- In the rare instance that a student's DPR has never been produced, the search will return "No matching values were found"
- Click on the Add a New Value tab. enter the ID, Institution, and Report Type of ADV, then click Add
- Then click Process Request

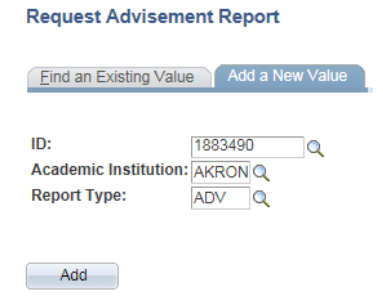

#### **Prefer using the Student Center?**

• In the rare instance that a student's DPR has never been produced, you will see this message. Jump to PeopleSoft Proper and follow those instructions

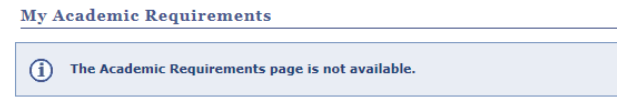

Cancel

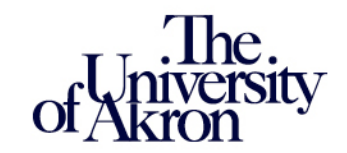

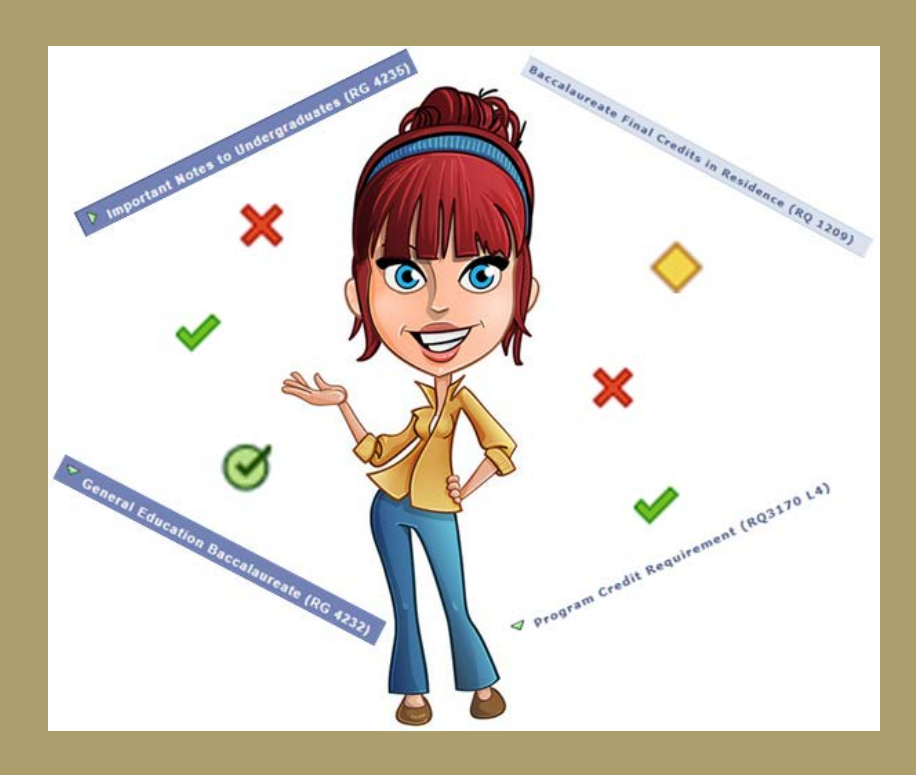

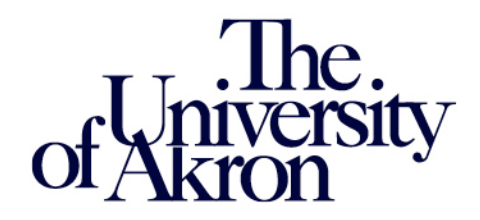

### **The DPR Header**

**Test Samples** 

ID: 1883490

#### **Degree Progress Report**

The University of Akron | Undergraduate

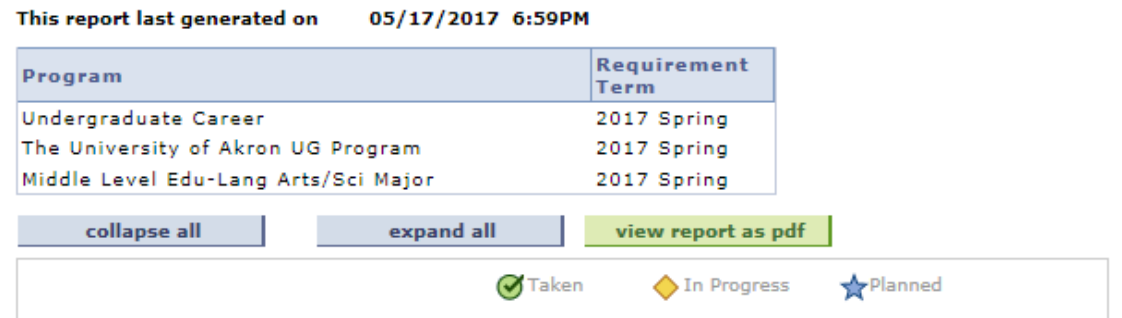

The header includes the student's name, ID and all active Program/Plan information by Career

• This student has an active Undergraduate Career, in the program UNIVU, and in the Middle Level Education-Language Arts/Science plan

#### **The DPR Header**

**Degree Progress Report** 

The University of Akron | Undergraduate

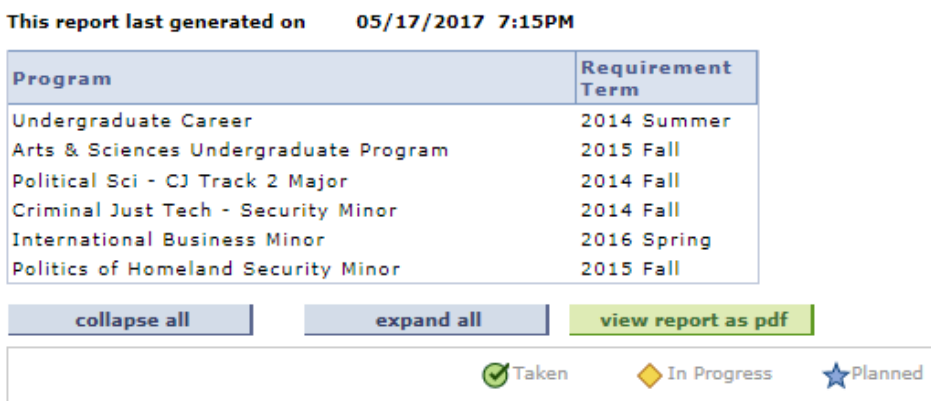

The header includes all active Program/Plan information by Career

• This student has an active Undergraduate Career, in the program A&SU, in the Political Science – Criminal Justice Track 2 plan, and is also pursuing 3 minors

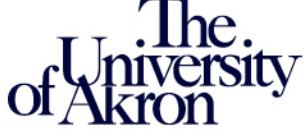

### **The DPR Header**

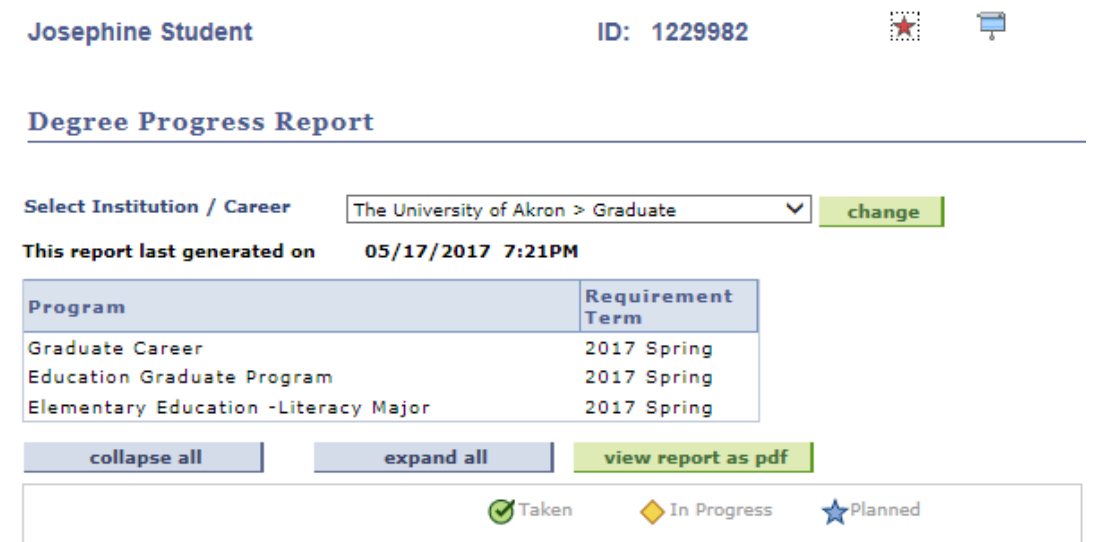

The header includes all active Program/Plan information by Career

• If the student is active in more than 1 career (Graduate, Law or Undergraduate), a drop-down will appear allowing you to switch between careers

### **Requirement Groups / Requirements / Requirement Lines**

Requirement Groups (RG) contain all requirements for the major. They are indicated by a dark blue bar

555231BS in Exercise Science - Coaching/Conditioning (RG 4829)

Requirements (RQ) contain the requirement line items. They are indicated by a light blue bar

Coaching/Conditioning Core (RQ1987)

Requirement Line Items (L) contain the course requirements that need to be met. They are indicated as a line item

 $\triangleright$  Health & Wellness (RO1987 L2)

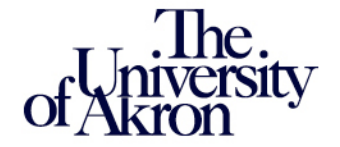

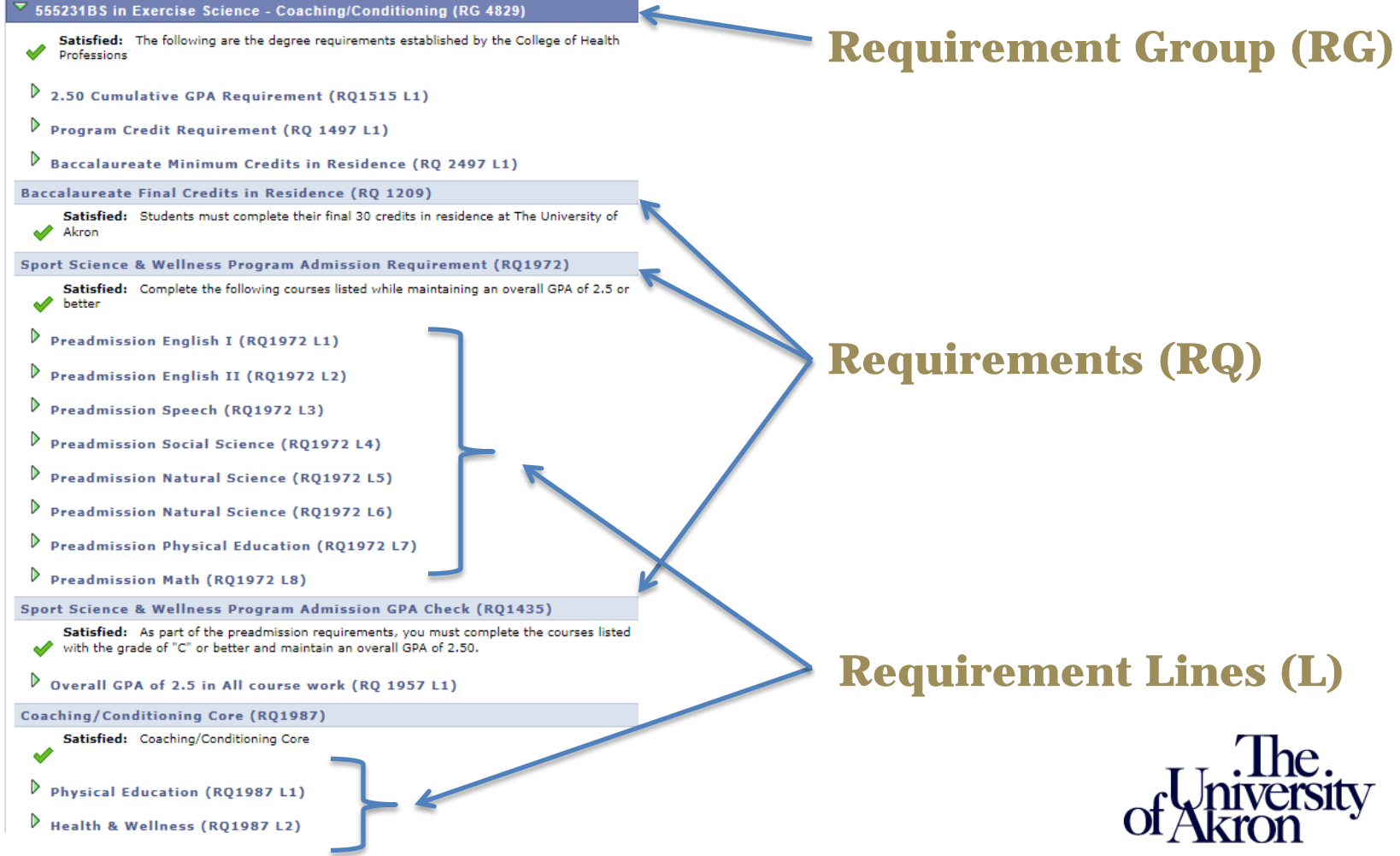

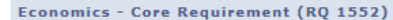

Not Satisfied: The BA in Economics requires 32 credits with the major GPA 2.0 or better

 $\mathbf x$ 

- · Units: 32.00 required, 0.00 taken, 32.00 needed
- · GPA: 2.000 required, 0.000 actual

 $\triangledown$  Core Requirement - Economics (RQ1552 L1)

Not Satisfied: Complete 3250:200 & 3250:201 OR 3250:244

· Courses: 2 required, 0 taken, 2 needed

The following courses may be used to satisfy this requirement:

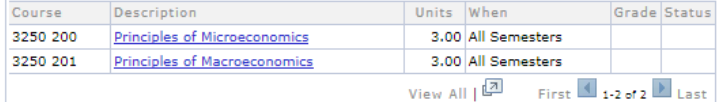

#### $\triangledown$  Core Requirement - Economics (RQ1552 L2)

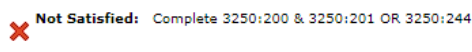

· Courses: 1 required, 0 taken, 1 needed

The following courses may be used to satisfy this requirement:

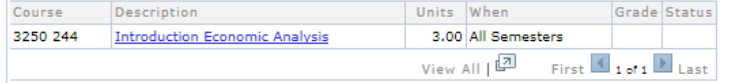

#### $\triangledown$  Core Requirement - Economics (RQ1552 L3)

#### Not Satisfied: Complete the following 4 courses

· Courses: 4 required, 0 taken, 4 needed

The following courses may be used to satisfy this requirement:

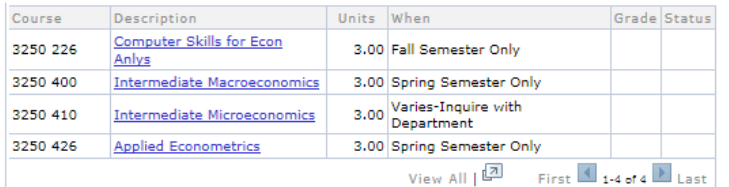

Requirement Lines may not be set up the same way they appeared in DARS.

#### Or'd courses will appear in their own separate Line

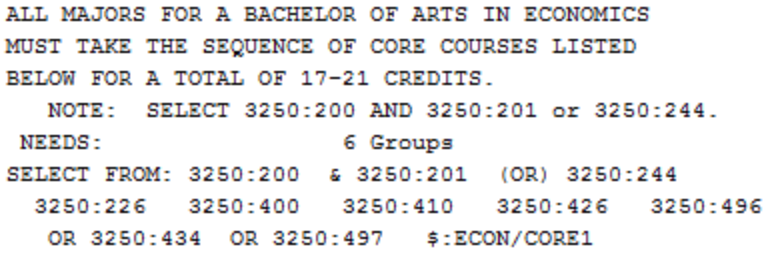

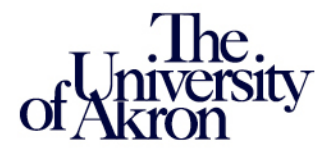

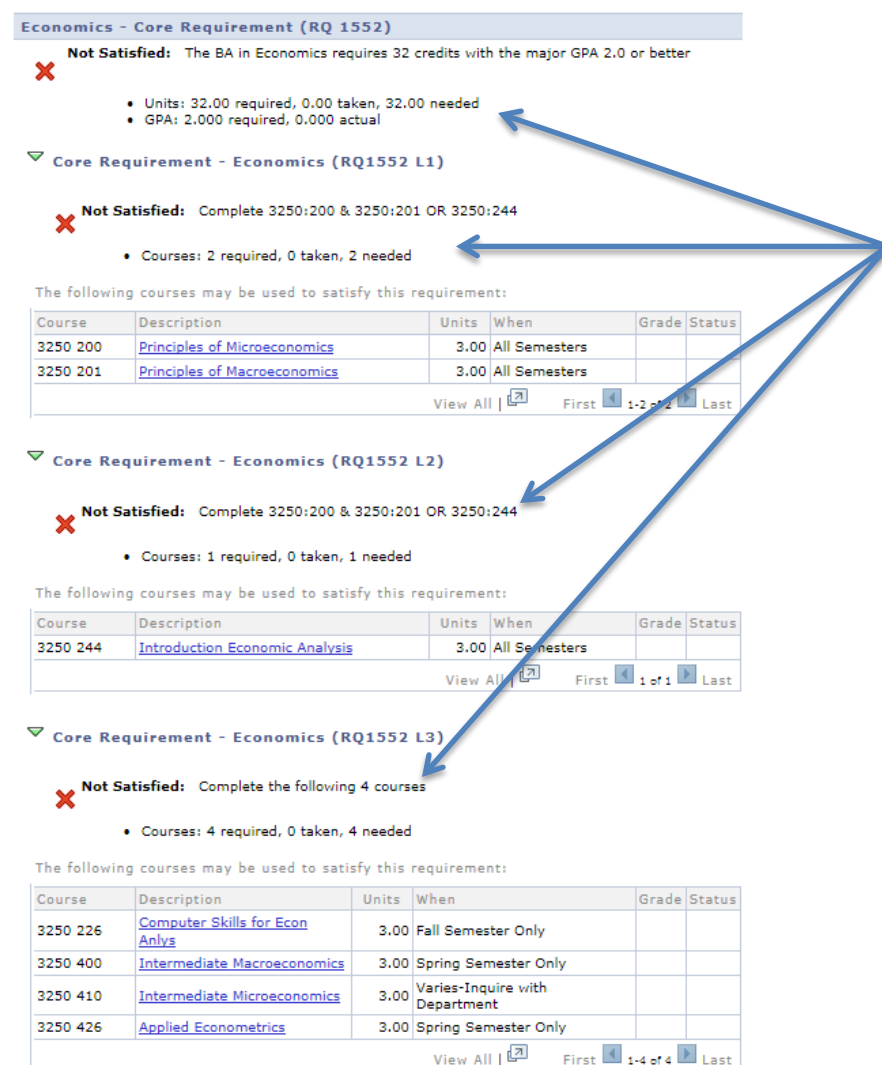

Requirements (RQ) and Requirement Lines (L) state what is needed to satisfy the requirement or line.

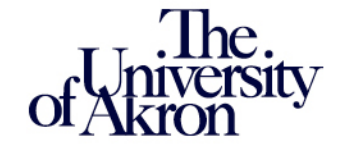

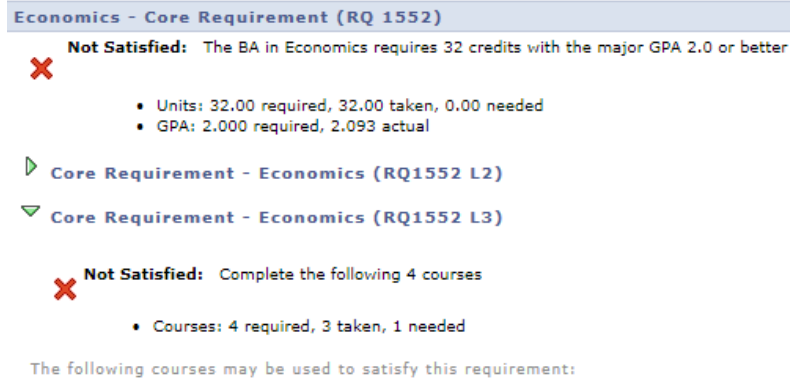

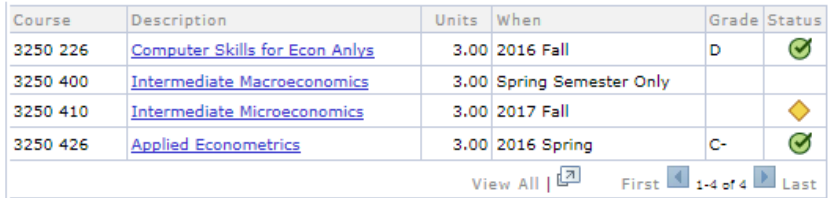

The Status column indicates the status of the course(s).

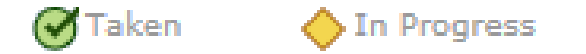

Currently registered courses and courses with IP grades are considered In Progress.

If the course has been completed or is currently enrolled, the "When" column indicates the term completed or enrolled.

Courses that have not been taken will display when the course is typically offered (if indicated in the Course Catalog).

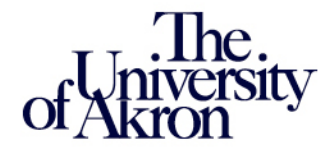

#### Economics - Core Requirement (RO 1552)

Not Satisfied: The BA in Economics requires 32 credits with the major GPA 2.0 or better ×

- · Units: 32.00 required, 31.00 taken, 1.00 needed
- · GPA: 2.000 required, 3.918 actual

 $\triangledown$  Core Requirement - Economics (RO1552 L1)

Satisfied: Complete 3250:200 & 3250:201 OR 3250:244

· Courses: 2 required, 2 taken, 0 needed

The following courses may be used to satisfy this requirement:

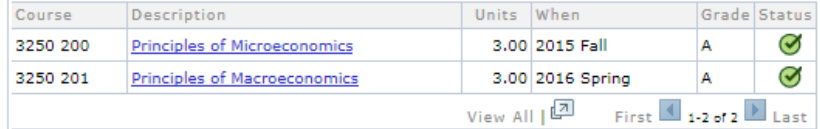

 $\triangledown$  Core Requirement - Economics (RQ1552 L3)

Satisfied: Complete the following 4 courses

· Courses: 4 required, 4 taken, 0 needed

The following courses may be used to satisfy this requirement:

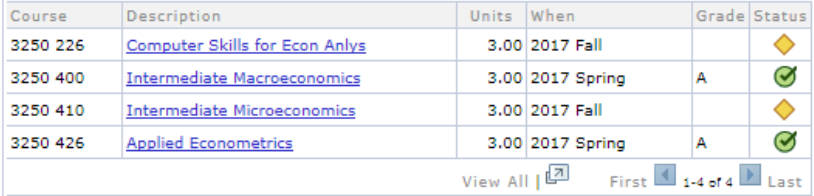

As requirement lines are satisfied, they will display a green check and the requirement line will collapse.

Requirement lines that were or'd with another line will disappear.

Currently registered coursework will satisfy requirements.

Once all requirements in a Group have been satisfied, the Group will collapse.

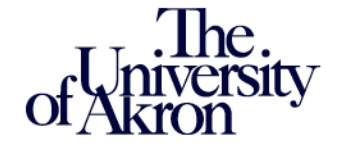

#### Economics - Core Requirement (RQ 1552)

Not Satisfied: The BA in Economics requires 32 credits with the major GPA 2.0 or better

- ×
- · Units: 32.00 required, 31.00 taken, 1.00 needed
- · GPA: 2.000 required, 3.918 actual
- $\triangledown$  Core Requirement Economics (RO1552 L1)

Satisfied: Complete 3250:200 & 3250:201 OR 3250:244

· Courses: 2 required, 2 taken, 0 needed

The following courses may be used to satisfy this requirement:

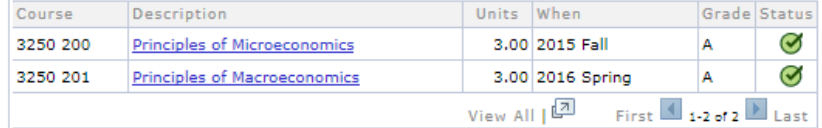

 $\triangledown$  Core Requirement - Economics (RQ1552 L3)

Satisfied: Complete the following 4 courses

· Courses: 4 required, 4 taken, 0 needed

The following courses may be used to satisfy this requirement:

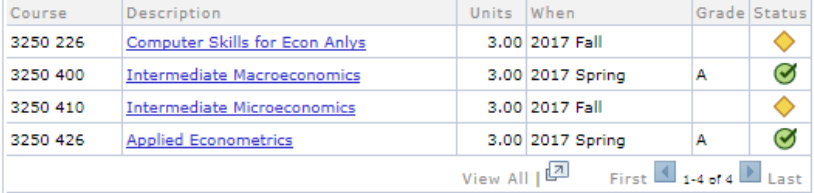

Course lists in a requirement line will sort numerically. Want to sort by a different column? Click on the column header!

#### This course list was sorted by "When".

 $\triangledown$  Core Requirement - Economics (RQ1552 L3)

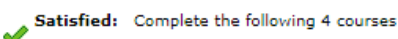

· Courses: 4 required, 4 taken, 0 needed

The following courses may be used to satisfy this requirement:

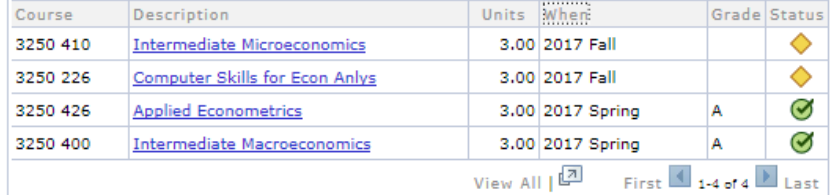

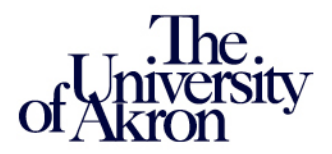

# **New and improved things in the DPR!**

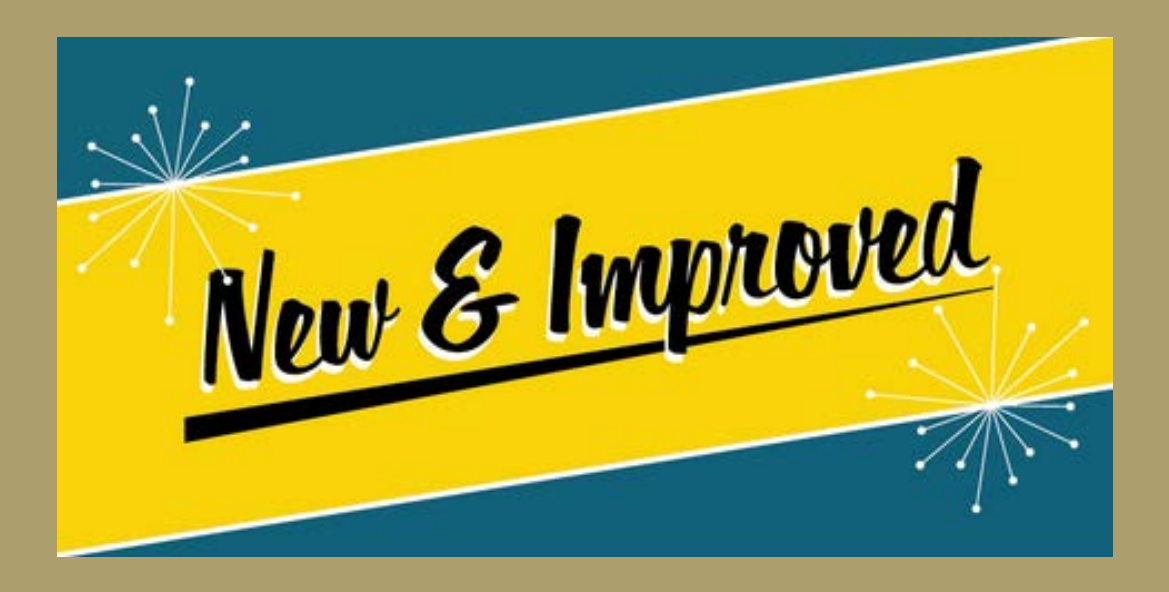

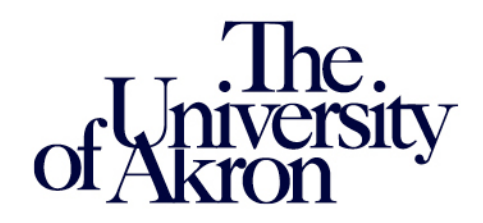

### **Consistency!!!**

All majors follow the same standard template:

- The General Education group appears before the Major group for undergraduates
- The cumulative GPA and credit requirements appear at the beginning of the Major group for all careers
- For undergraduates, the minimum GPA and minimum credits needed for the degree are only listed once at the beginning of the Major group

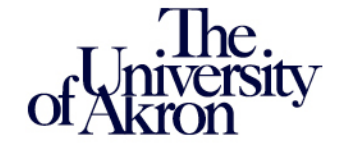

### **Consistency!!!**

All careers have an Important Notes group:

- The Important Notes group contains information pertinent to that career
- If students have courses that fall within a category listed in this group, those courses will appear under the appropriate Line item
- A list of all courses taken, including repeated courses, can be found in this group

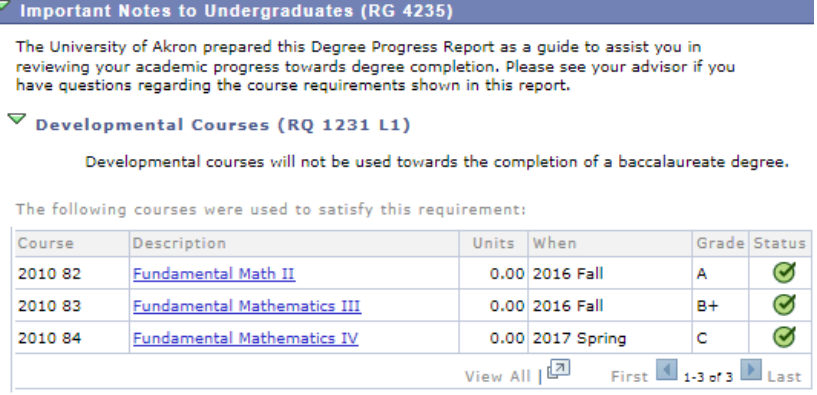

 $\triangleright$  Incomplete Grades (RQ 2550 L1)

 $\triangleright$  List of all courses taken including repeated courses (RQ 1187)

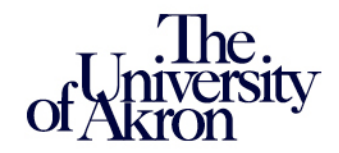

#### **Improvements!!!**

For the Undergraduate career:

- The Final Credits in Residence requirement line is active as of the student's first term. The graduation application no longer dictates when this requirement "turns on"
- The minimum credits required for Post Baccalaureate students no longer requires manual intervention. A separate Requirement Group (RG) will appear for these students

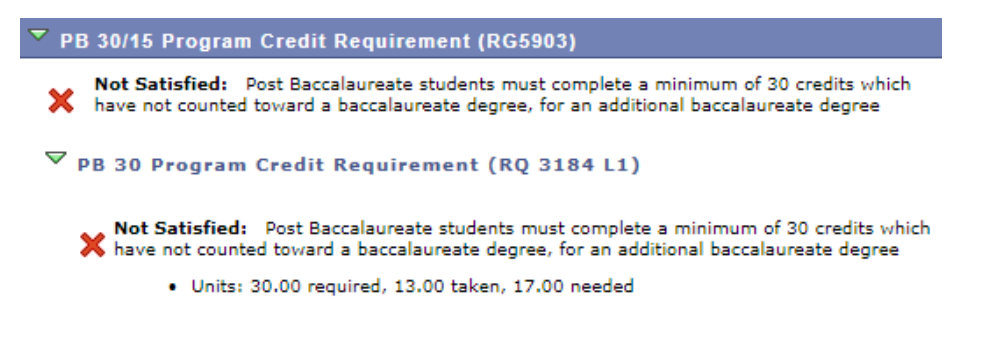

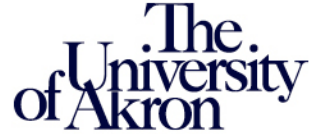

#### **Improvements!!!**

Course lists contain more than just the course number:

- DPR course lists not only display the course number, they also display the course description, units (credit hours), and when the course is offered/was taken
- Courses in a course list are tied to the Course Catalog. When a course number or description changes, so does the course list (as long as the change was made to the same course ID in the catalog).
- Courses that have become inactive no longer appear in the course list
- Why is the course description a hyperlink????

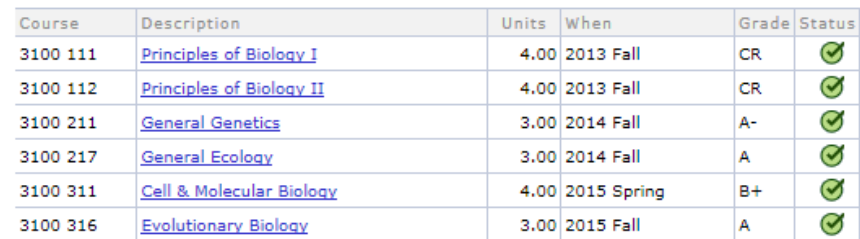

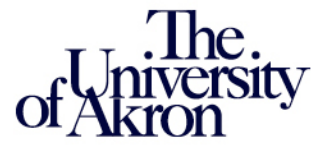

#### **Improvements!!!**

Course lists contain more than just the course number:

• Want to know more about a particular course? Click on the course description hyperlink!

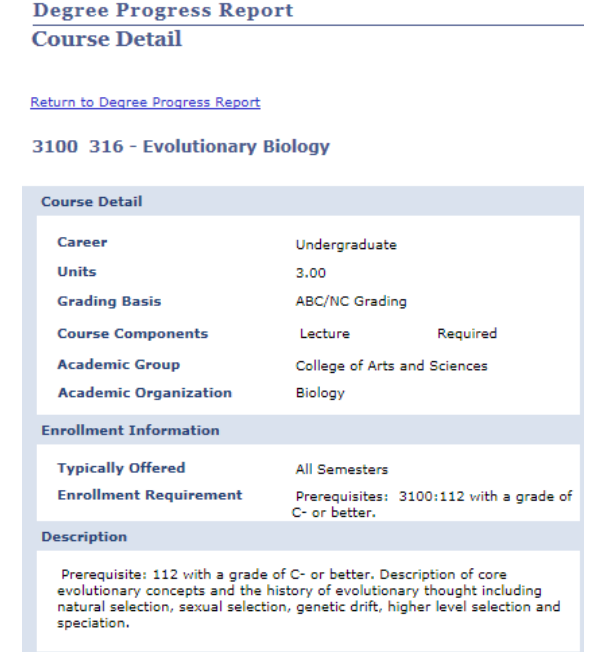

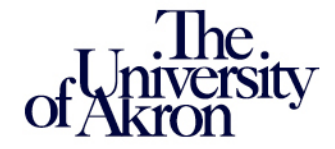

#### **Improvements!!!**

Auto ICT requirements are now a part of the DPR:

- Students not admitted into their college will see a "College Admission (ICT) Requirement" RG
- These RG's only accept courses that have been completed currently registered courses will NOT satisfy this requirement
- Once a student has been admitted into their college, the "College Admission (ICT) Requirement" will disappear

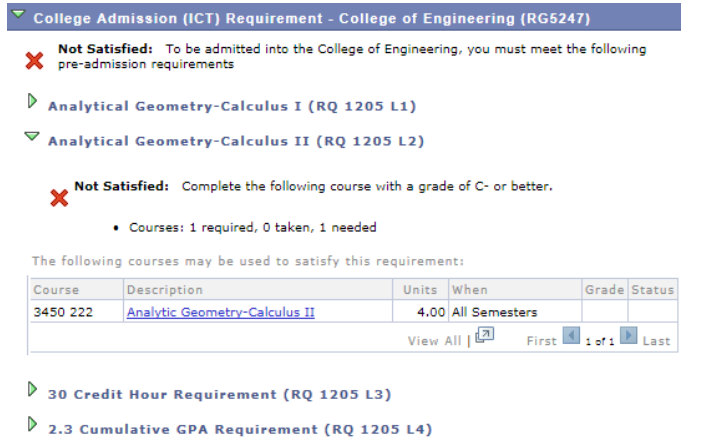

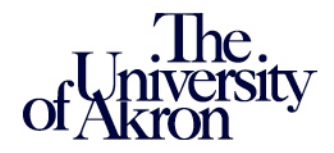

# **Let's look at some live Degree Progress Reports!**

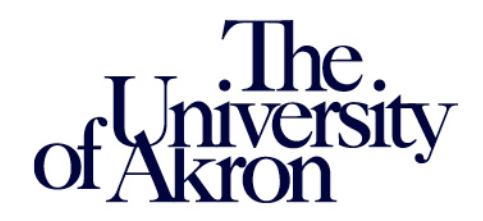

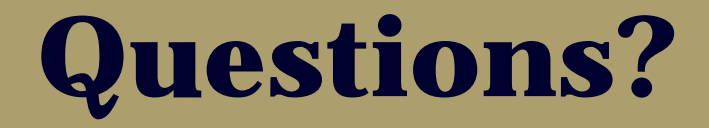

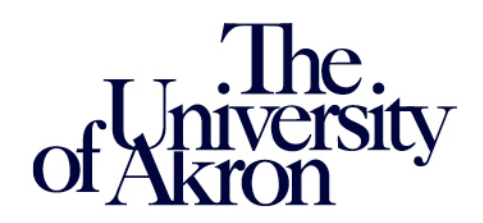

## **Need to contact us?**

**Wendy Welday Senior Associate University Registrar**

**Michelle Jenson**

**Data Systems Specialist**

**[degreeprogress@uakron.edu](mailto:degreeprogress@uakron.edu)**

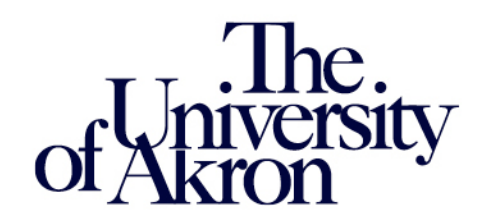